Jan 22, 2020 Version 1

# $\odot$  nCoV-2019 sequencing protocol V.1

ソ Forked from Ebola virus [sequencing](file:///view/ebola-virus-sequencing-protocol-7nwhmfe) protocol

DOI

[dx.doi.org/10.17504/protocols.io.bbmuik6w](https://dx.doi.org/10.17504/protocols.io.bbmuik6w)

## Josh [Quick](https://www.protocols.io/researchers/josh-quick)<sup>1</sup>

<sup>1</sup>University of Birmingham

ARTIC Coronavirus Method De... 1 more workspace

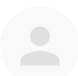

Josh [Quick](https://www.protocols.io/researchers/josh-quick)

University of [Birmingham](https://www.protocols.io/researchers/josh-quick)

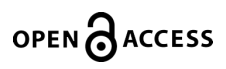

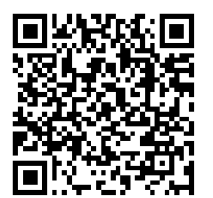

DOI: [dx.doi.org/10.17504/protocols.io.bbmuik6w](https://dx.doi.org/10.17504/protocols.io.bbmuik6w)

#### External link: <https://doi.org/10.1016/j.remle.2020.05.007>

Protocol Citation: Josh Quick 2020. nCoV-2019 sequencing protocol. protocols.io <https://dx.doi.org/10.17504/protocols.io.bbmuik6w>

#### Manuscript citation:

Improvements to the ARTIC multiplex PCR method for SARS-CoV-2 genome sequencing using nanopore. John R Tyson, et. al. bioRxiv 2020.09.04.283077; doi[:https://doi.org/10.1101/2020.09.04.283077](https://doi.org/10.1101/2020.09.04.283077)

License: This is an open access protocol distributed under the terms of the Creative Commons [Attribution](https://creativecommons.org/licenses/by/4.0/) License, which permits unrestricted use, distribution, and reproduction in any medium, provided the original author and source are credited

### Protocol status: Working We use this protocol and it's working

Created: January 22, 2020

Last Modified: January 22, 2020

Protocol Integer ID: 32148

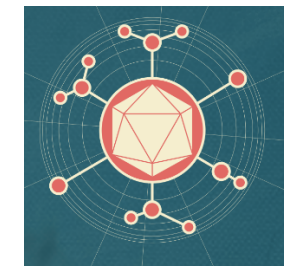

## Abstract

ARTIC amplicon sequencing protocol for MinION for nCoV-2019

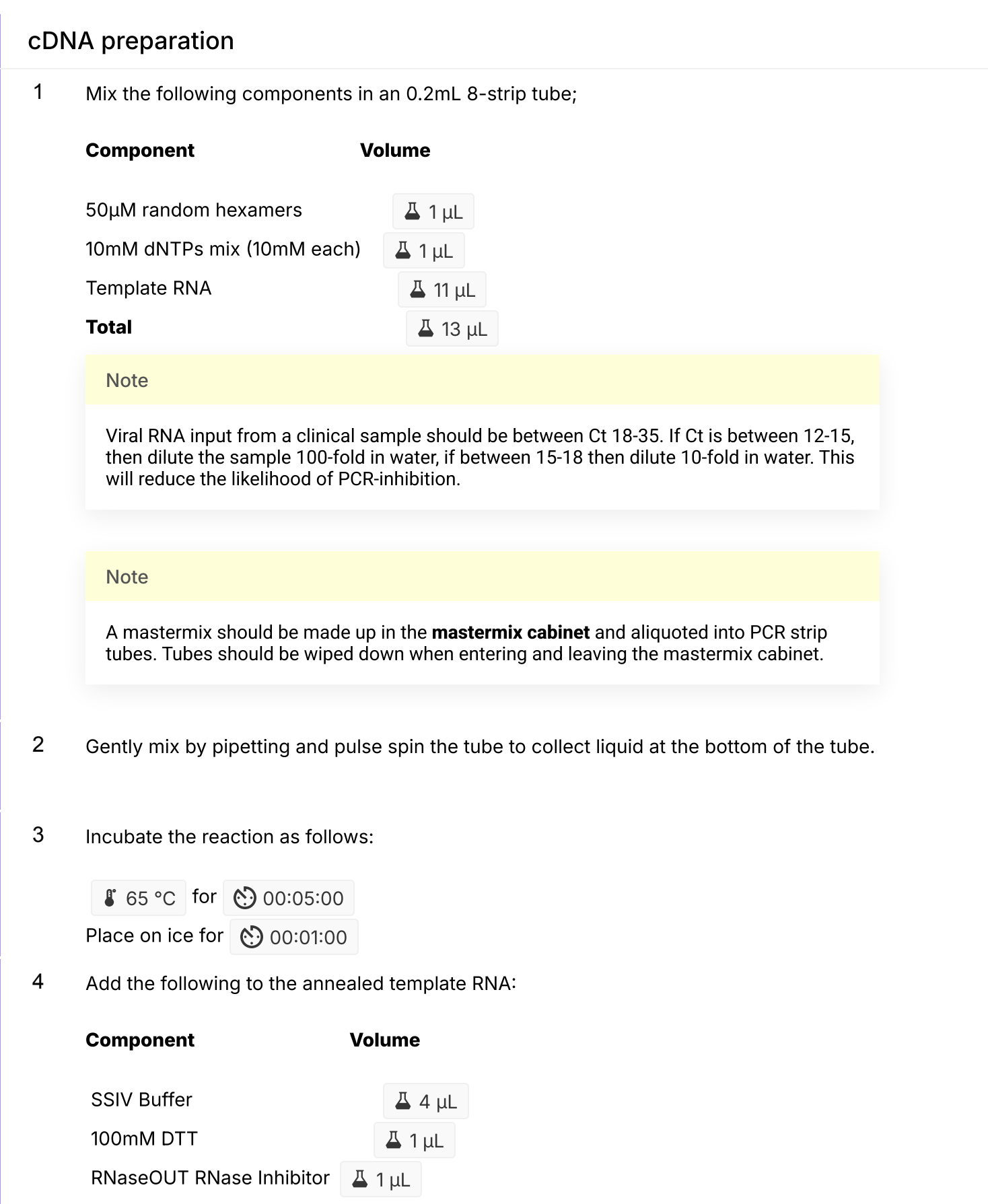

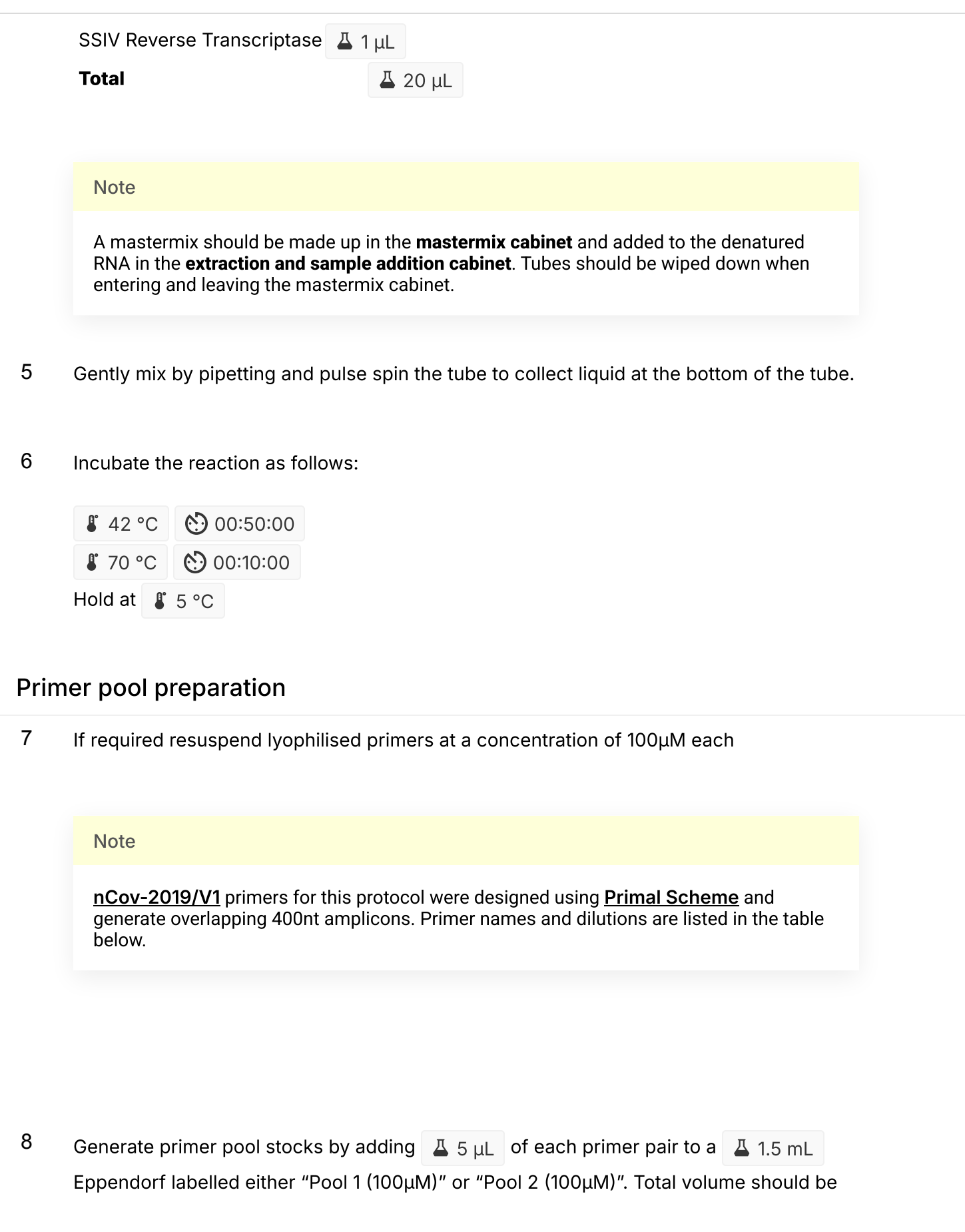

 $\Delta$  490  $\mu$ L for Pool 1 (100 $\mu$ M) and  $\Delta$  490  $\mu$ L for Pool 2 (100 $\mu$ M). These are your

100µM stocks of each primer pool.

### **Note**

Primers should be diluted and pooled in the mastermix cabinet which should be cleaned with decontamination wipes and UV sterilised before and after use.

9 Dilute this primer pool 1:10 in molecular grade water, to generate 10µM primer stocks. It is recommend that multiple aliquots of each primer pool are made to in case of degradation or contamination.

### **Note**

Primers need to be used at a final concentration of 0.015µM per primer. In this case both pools have 98 primers in so the requirement is 3.6µL primer pools (10uM) per 25µL reaction. For other schemes, adjust the volume added appropriately.

## Multiplex PCR

10 In the mastermix hood set up the multiplex PCR reactions as follows in 0.2mL 8-strip PCR tubes:

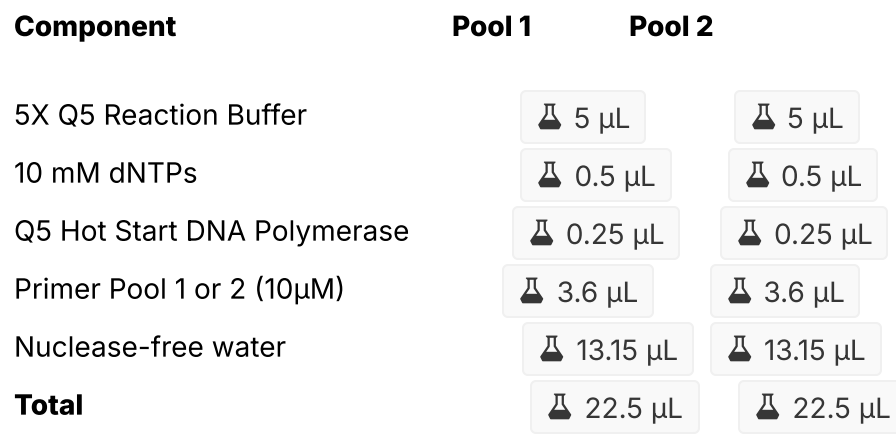

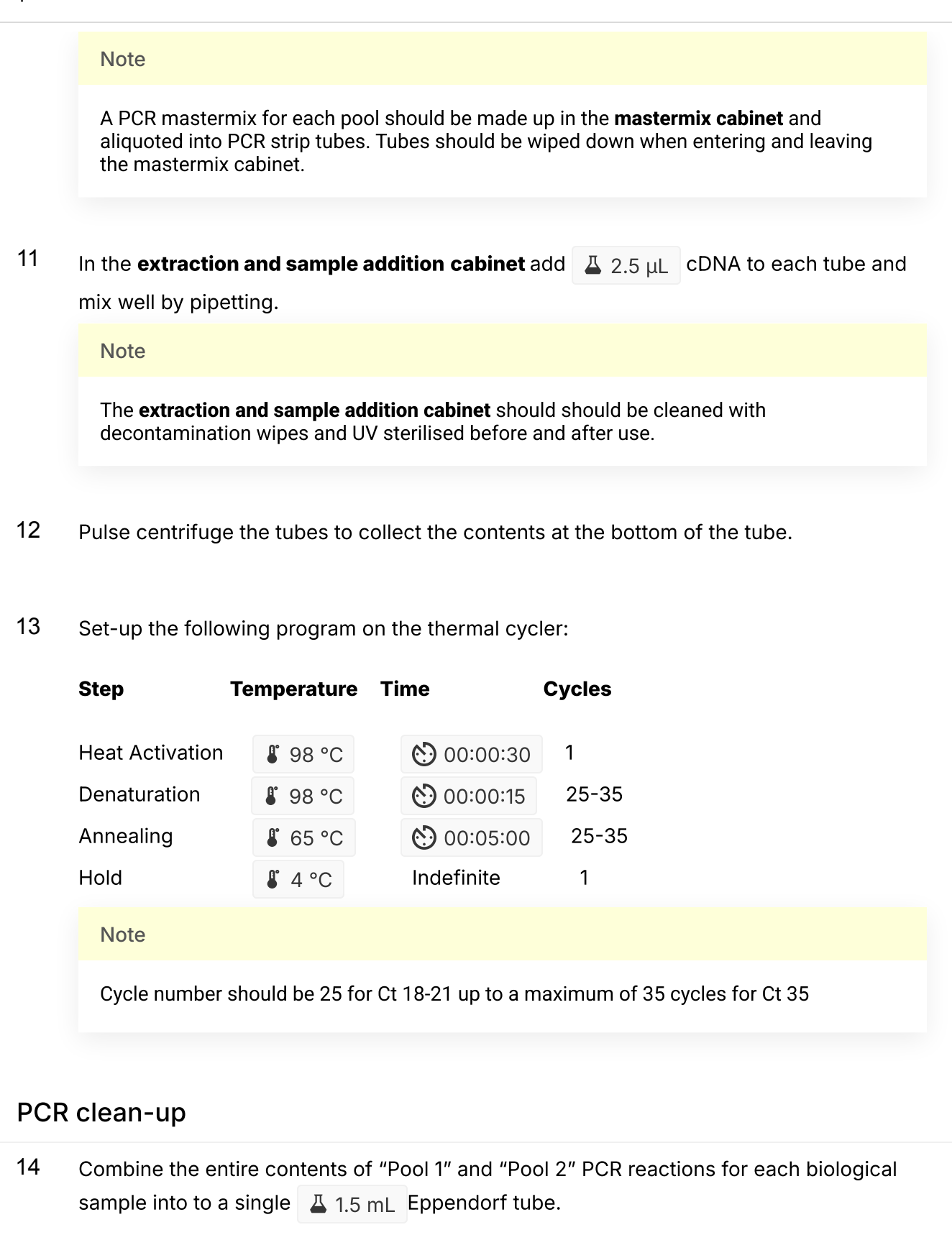

15 Clean-up the amplicons using the following protocol:

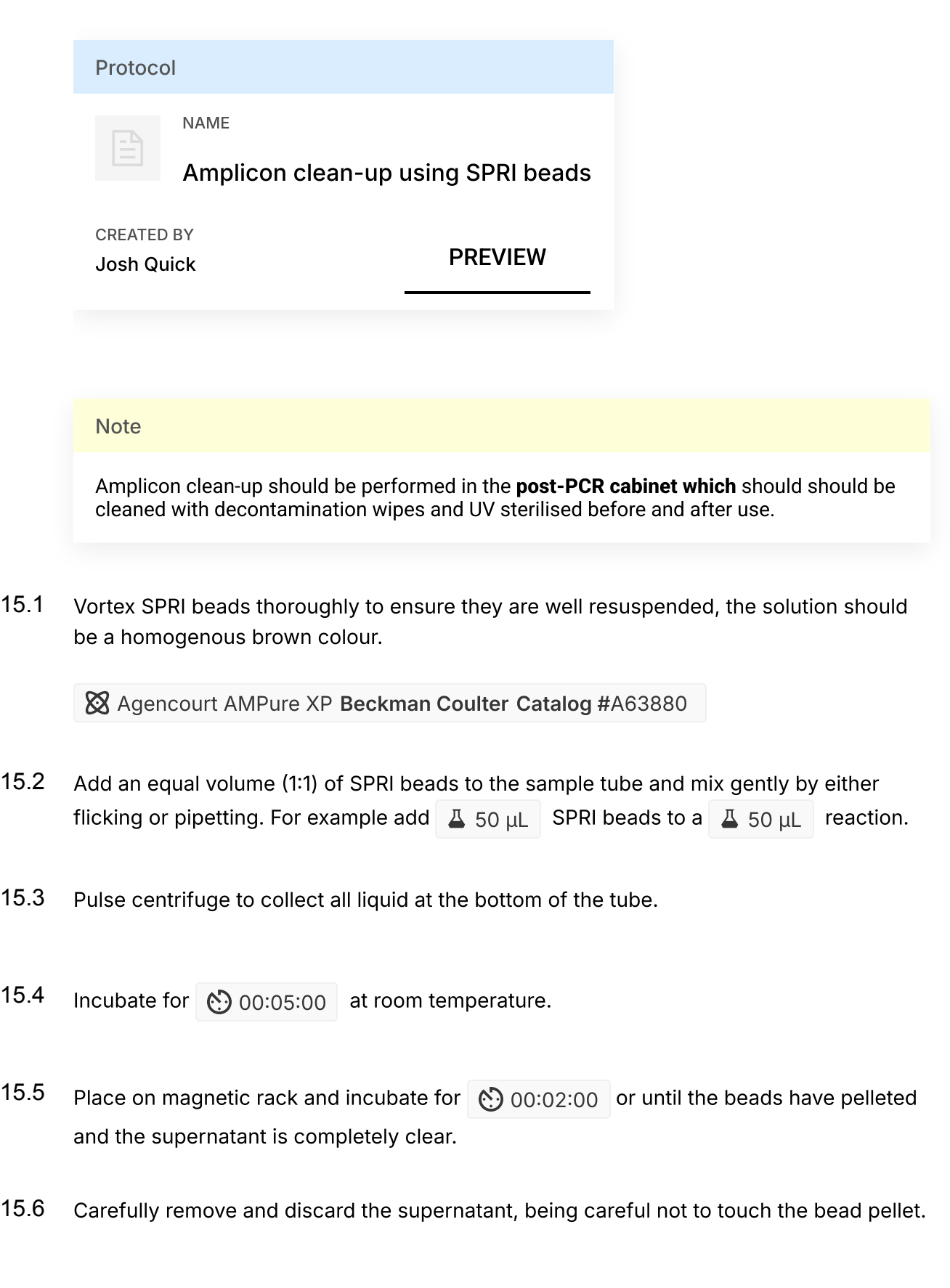

 $\blacktriangle$ 

15.7 Add  $\sqrt{2}$  200 µL of room-temperature  $\sqrt{2}$  M 70 % volume ethanol to the pellet.

- 15.8 Carefully remove and discard ethanol, being careful not to touch the bead pellet.
- 15.9 **ED** go to step #15.7 and repeat ethanol wash.
- 15.10 Pulse centrifuge to collect all liquid at the bottom of the tube and carefully remove as much residual ethanol as possible using a P10 pipette.
- 15.11 With the tube lid open incubate for 00:01:00 or until the pellet loses it's shine (if the pellet dries completely it will crack and become difficult to resuspend).
- 15.12 Resuspend pellet in  $\boxed{1}$  30  $\mu$ L Elution Buffer (EB), mix gently by either flicking or pipetting and incubate for  $\binom{6}{2}$  00:02:00.

 $\%$  Elution Buffer (EB) Qiagen Catalog #19086

- 15.13 Place on magnet and transfer sample to a clean 1.5mL Eppendorf tube ensuring no beads are transferred into this tube.
- 15.14 Quantify  $\Box$  1  $\Box$  product using the Quantus Fluorometer using the ONE dsDNA assay. **XX** QuantiFluor(R) ONE dsDNA System, 100rxn Promega Catalog #E4871

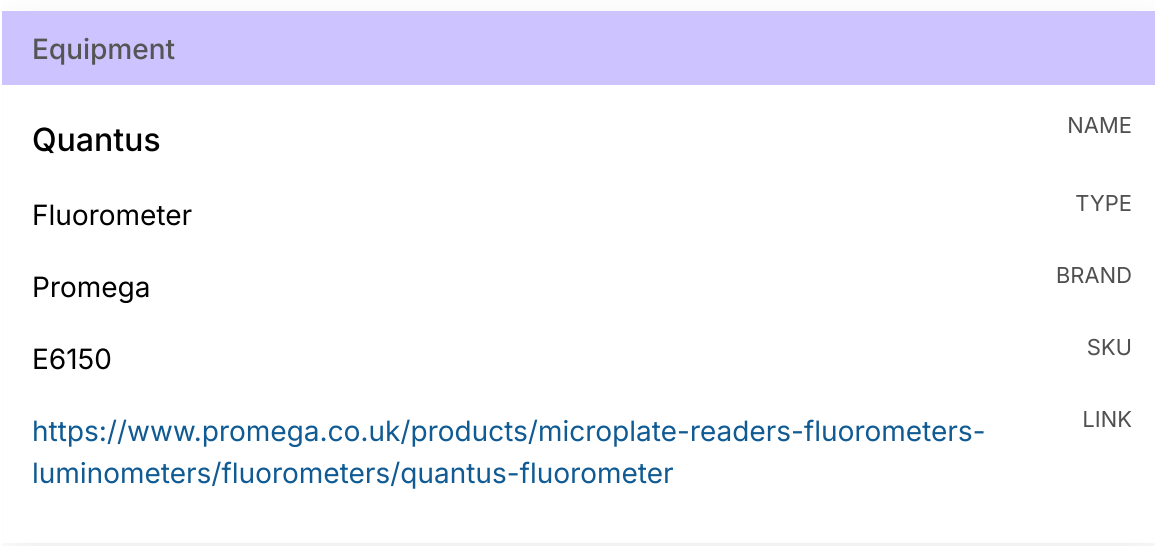

## Quantification and normalisation

16 Quantify the amplicon pools using the Quantus Fluorometer using the ONE dsDNA assay.

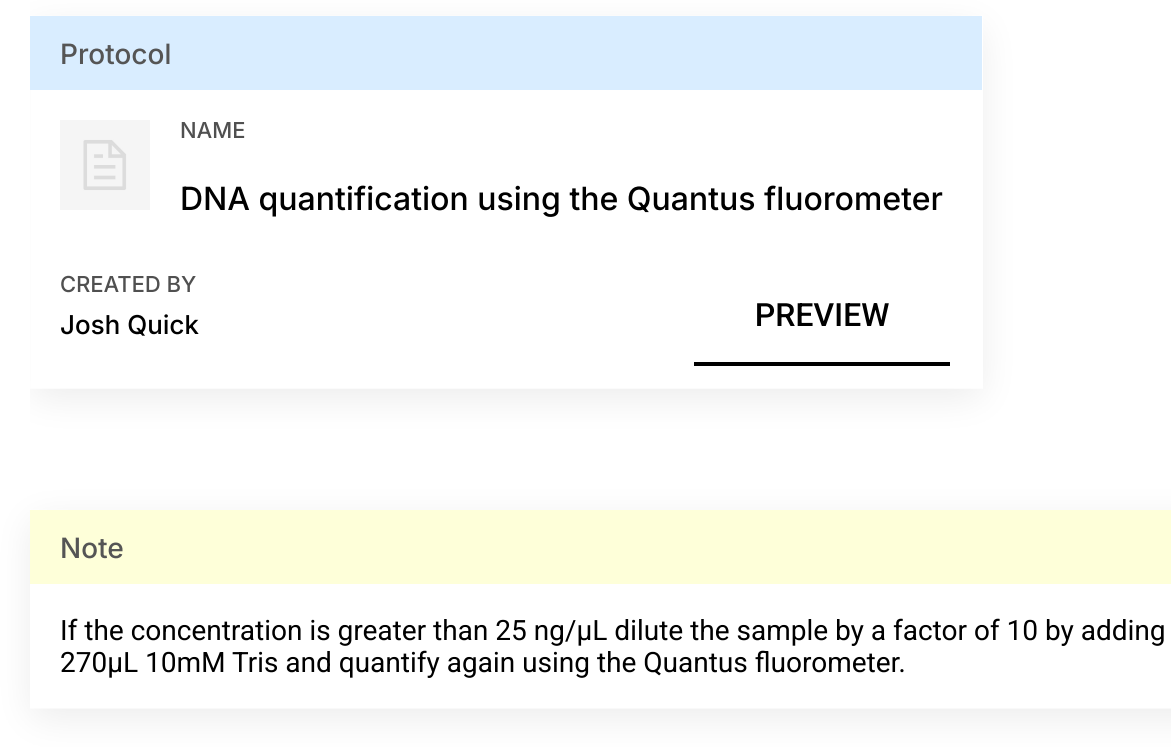

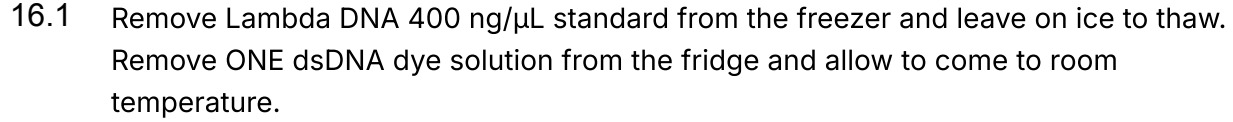

**XX** QuantiFluor(R) ONE dsDNA System, 500rxn Promega Catalog #E4870

- 16.2 Set up two  $\sqrt{2}$  0.5 mL tubes for the calibration and label them 'Blank' and 'Standard'
- 16.3 Add  $\sqrt{2}$  200 µL ONE dsDNA Dye solution to each tube.
- 16.4 Mix the Lambda DNA standard 400 ng/uL standard by pipetting then add  $\Box$  1 uL to one of the standard tube.
- 16.5 Mix each sample vigorously by vortexing for  $\circled{0}$  00:00:05 and pulse centrifuge to collect the liquid.
- 16.6 Allow both tubes to incubate at room temperature for 00:02:00 before proceeding.
- 16.7 Selection 'Calibrate' then 'ONE DNA' then place the blank sample in the reader then select 'Read Blank'. Now place the standard in the reader and select 'Read Std'.
- 16.8 Set up the required number of  $\Box$  0.5 mL tubes for the number of DNA samples to be quantified.

**Note** 

Use only thin-wall, clear, 0.5mL PCR tubes such as Axygen #PCR-05-C

- 16.9 Label the tubes on the lids, avoid marking the sides of the tube as this could interfere with the sample reading.
- 16.10 Add  $\sqrt{2}$  199 µL ONE dsDNA dye solution to each tube.

16.11 Add  $\overline{A}$  1  $\mu$ L of each user sample to the appropriate tube. **Note** Use a P2 pipette for highest accuracy. 16.12 Mix each sample vigorously by vortexing for 0.000005 and pulse centrifuge to collect the liquid. 16.13 Allow all tubes to incubate at room temperature for 00:02:00 before proceeding. 16.14 On the Home screen of the Quantus Fluorometer, select `Protocol`, then select `ONE DNA` as the assay type. **Note** If you have already performed a calibration for the selected assay you can continue, there is no need to perform repeat calibrations when using ONE DNA pre diluted dye solution. If you want to use the previous calibration, skip to step 11. Otherwise, continue with step 9. 16.15 On the home screen navigate to 'Sample Volume' and set it to  $\Box$  1  $\Box$  then 'Units' and set it to  $\frac{ng}{\mu}$ . 16.16 Load the first sample into the reader and close the lid. The sample concentration is automatically read when you close the lid. 16.17 Repeat step 16 until all samples have been read. 16.18 The value displayed on the screen is the dsDNA concentration in ng/µL, carefully record all results in a spreadsheet or laboratory notebook. 17 Label a  $\overline{A}$  1.5 mL Eppendorf tube for each sample.

### **Note**

This is a 'one-pot ligation' protocol for native barcoded ligation libraries. We have seen no reduction in performance compared to standard libraries, and is made faster by using the Ultra II® ligation module which is compatible with the Ultra II® end repair/dA-tailing module removing a clean-up step.

18 Normalise the input by diluting each sample to  $\left[\frac{10}{10}\right]$   $\left[\frac{10}{10}\right]$   $\left[\frac{10}{10}\right]$   $\left[\frac{10}{10}\right]$  input for the

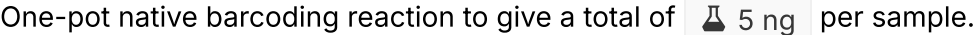

**Note** 

Input to the one-pot native barcoding reaction will vary depending on the amplicon length but we have determined 5ng is the correct input for efficient barcoding of this amplicon length. Process at least 7 samples plus one negative control per native barcoded library in order to have sufficient material at the end.

## Native barocoding

19 Barcode the amplicon pools using native barcodes.

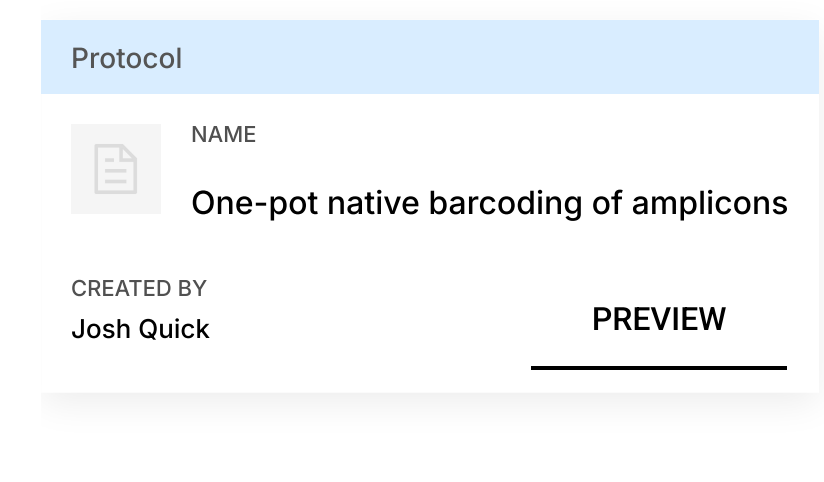

19.1 Set up the following reaction for each sample:

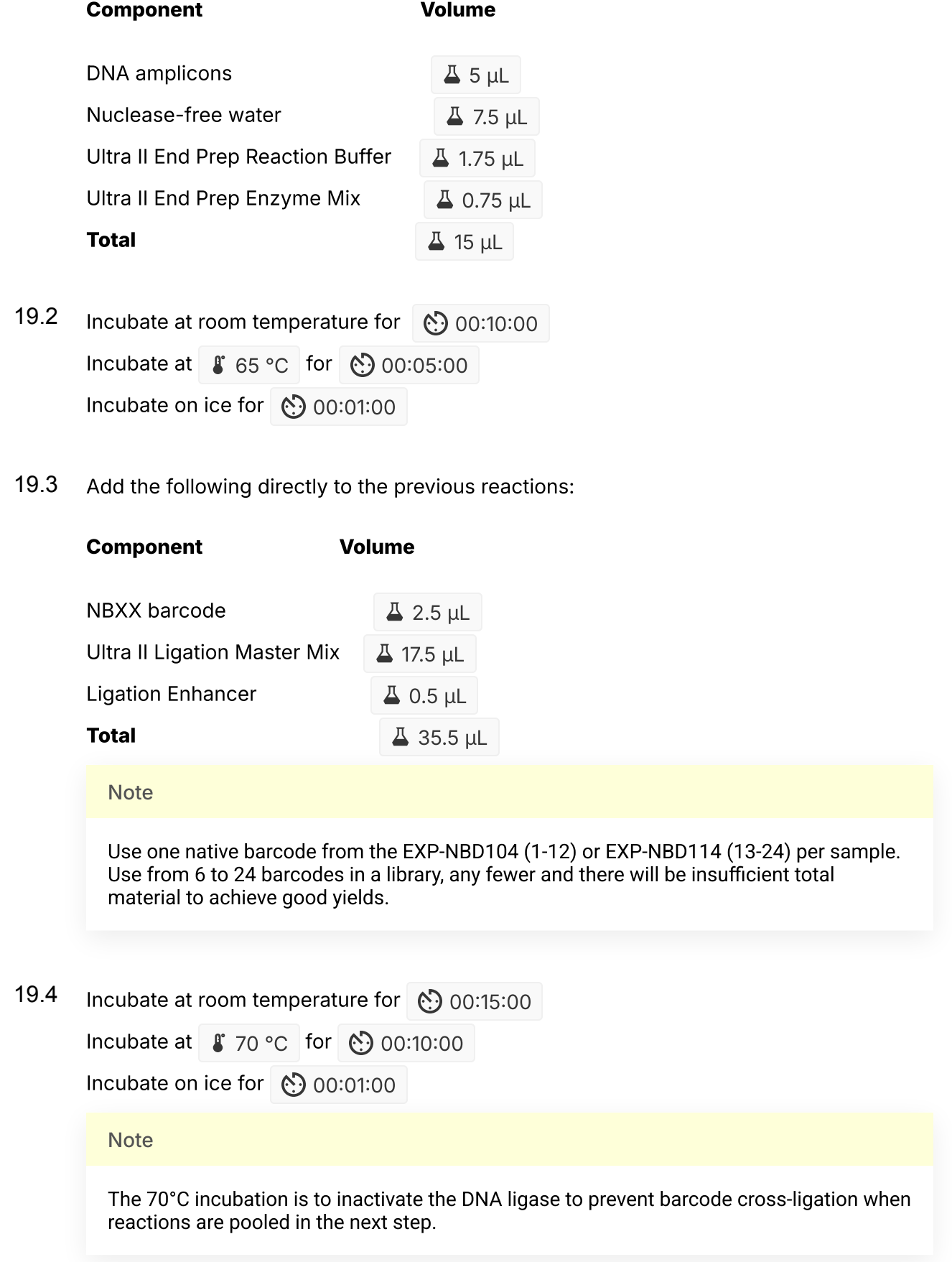

19.5 Pool all barcoded fragments together into a new 1.5 ml Eppendorf tube.

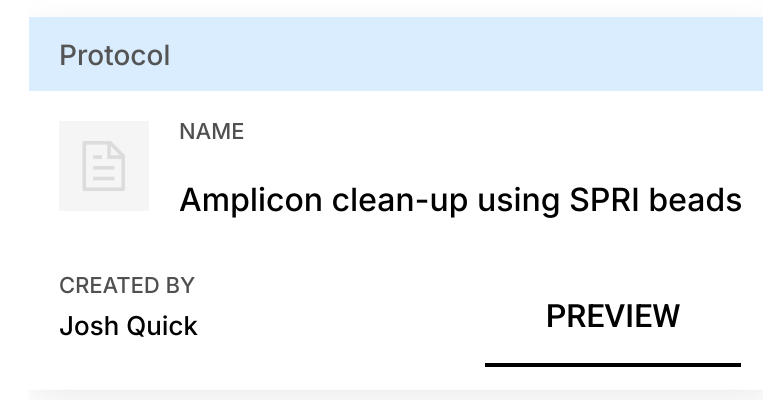

19.6 Quantify the barcoded amplicon pools using the Quantus Fluorometer using the ONE dsDNA assay.

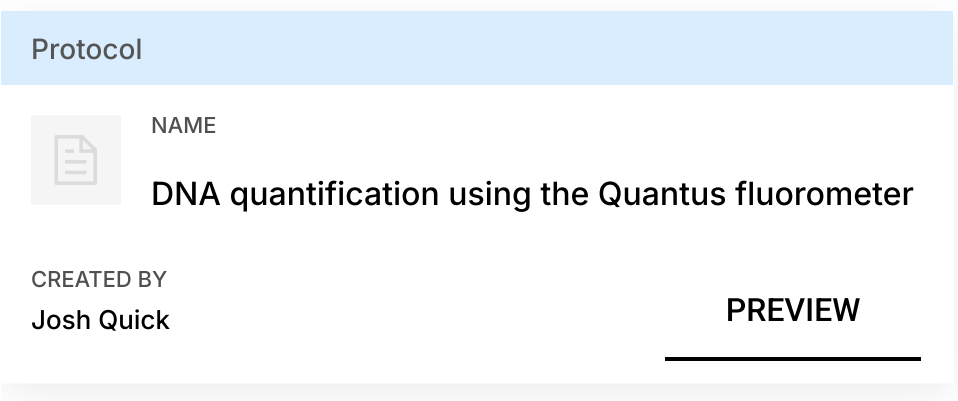

19.7 Set up the following AMII adapter ligation reaction:

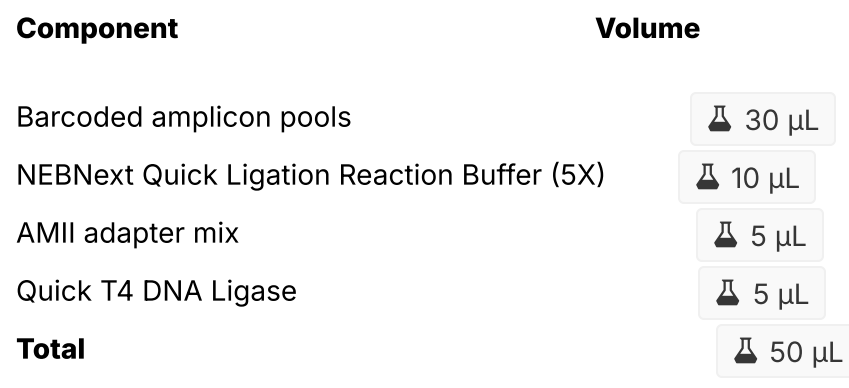

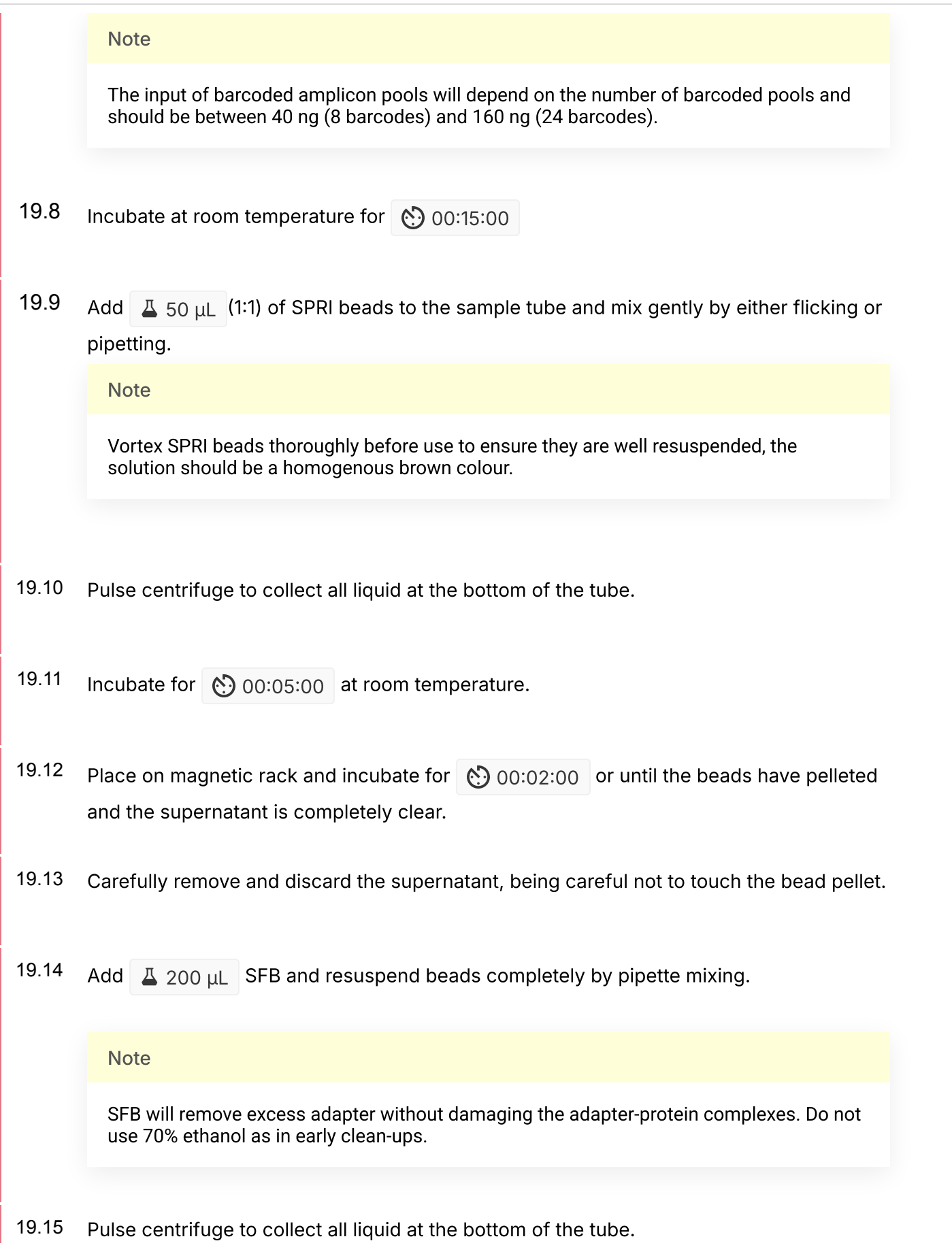

19.16 Remove supernatant and discard.

- 19.17 Repeat steps 14-16 to perform a second SFB wash.
- 19.18 Pulse centrifuge and remove any residual SFB.

**Note** 

You do not need to allow to air dry with SFB washes.

19.19 Add  $\overline{4}$  15 µL EB and resuspend beads by pipette mixing.

19.20 Incubate at room temperature for (.) 00:02:00.

- 19.21 Place on magnetic rack.
- 19.22 Transfer final library to a new 1.5mL Eppendorf tube.
- 20 Quantify the final library using the Quantus Fluorometer using the ONE dsDNA assay.

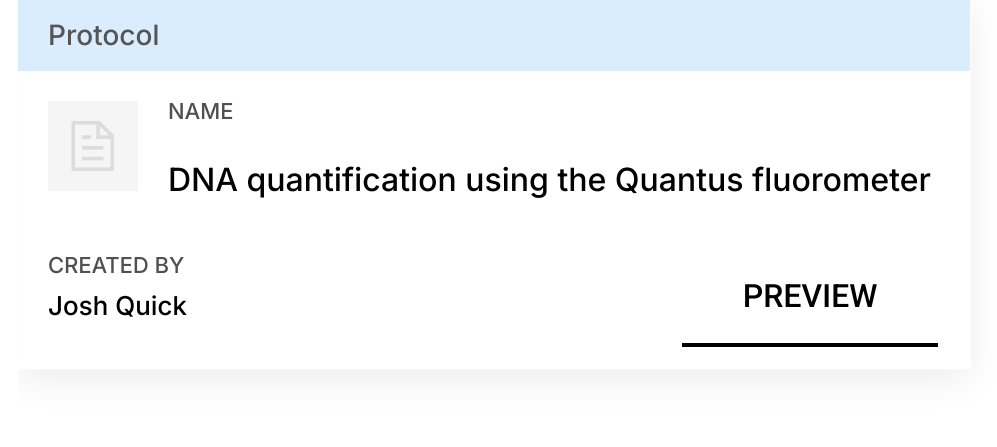

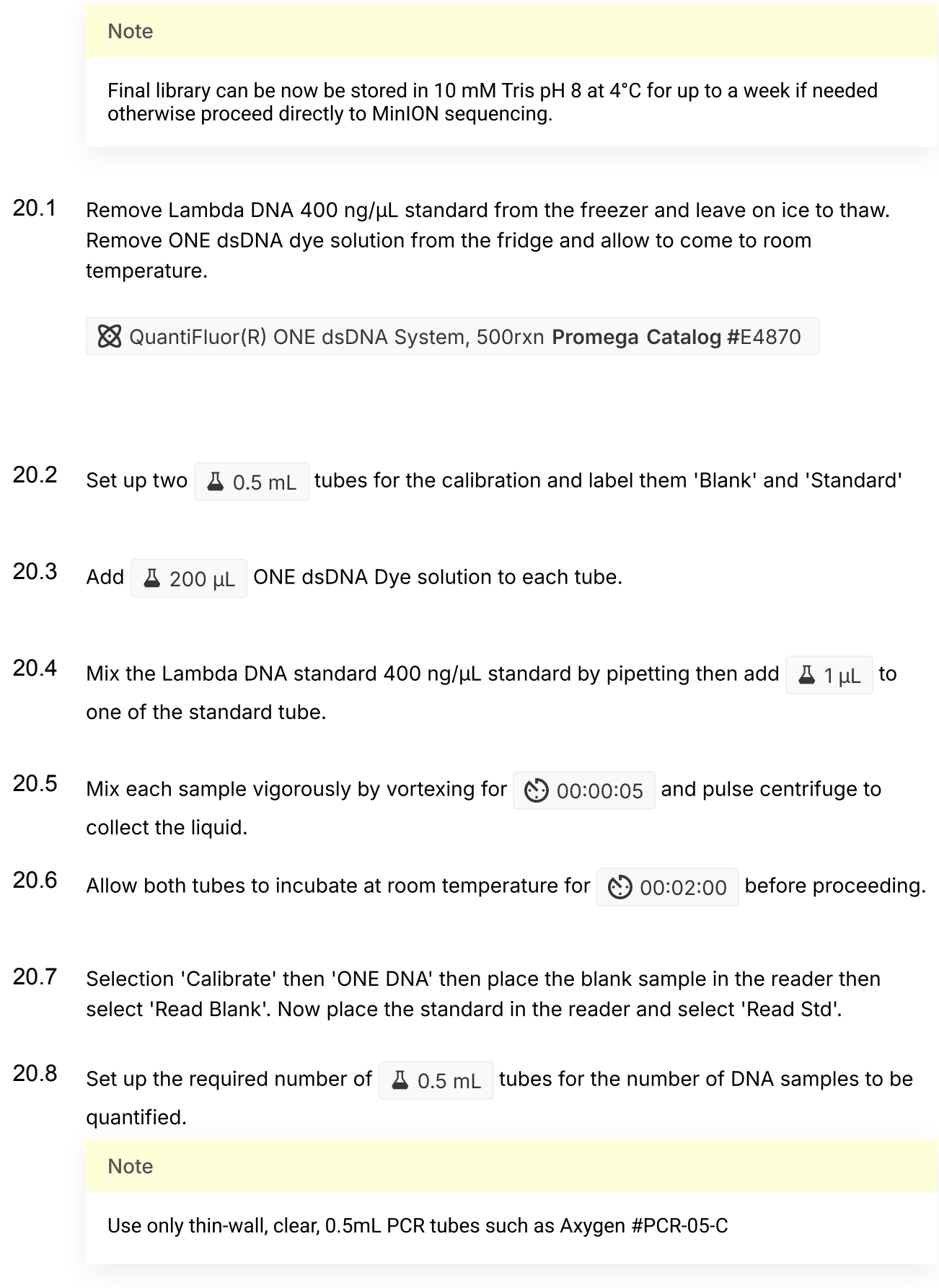

- 20.9 Label the tubes on the lids, avoid marking the sides of the tube as this could interfere with the sample reading.
- 20.10 Add  $\overline{A}$  199 µL ONE dsDNA dye solution to each tube.
- 20.11 Add  $\overline{A}$  1  $\overline{A}$  of each user sample to the appropriate tube.

**Note** 

Use a P2 pipette for highest accuracy.

- 20.12 Mix each sample vigorously by vortexing for  $\circled{0}$  00:00:05 and pulse centrifuge to collect the liquid.
- 20.13 Allow all tubes to incubate at room temperature for  $\circled{0}$  00:02:00 before proceeding.
- 20.14 On the Home screen of the Quantus Fluorometer, select `Protocol`, then select `ONE DNA` as the assay type.

**Note** 

If you have already performed a calibration for the selected assay you can continue, there is no need to perform repeat calibrations when using ONE DNA pre diluted dye solution. If you want to use the previous calibration, skip to step 11. Otherwise, continue with step 9.

- 20.15 On the home screen navigate to 'Sample Volume' and set it to  $\Box$  1  $\Box$  then 'Units' and set it to  $nq/\mu L$ .
- 20.16 Load the first sample into the reader and close the lid. The sample concentration is automatically read when you close the lid.
- 20.17 Repeat step 16 until all samples have been read.

20.18 The value displayed on the screen is the dsDNA concentration in  $\frac{1}{\mu}$ , carefully record all results in a spreadsheet or laboratory notebook.

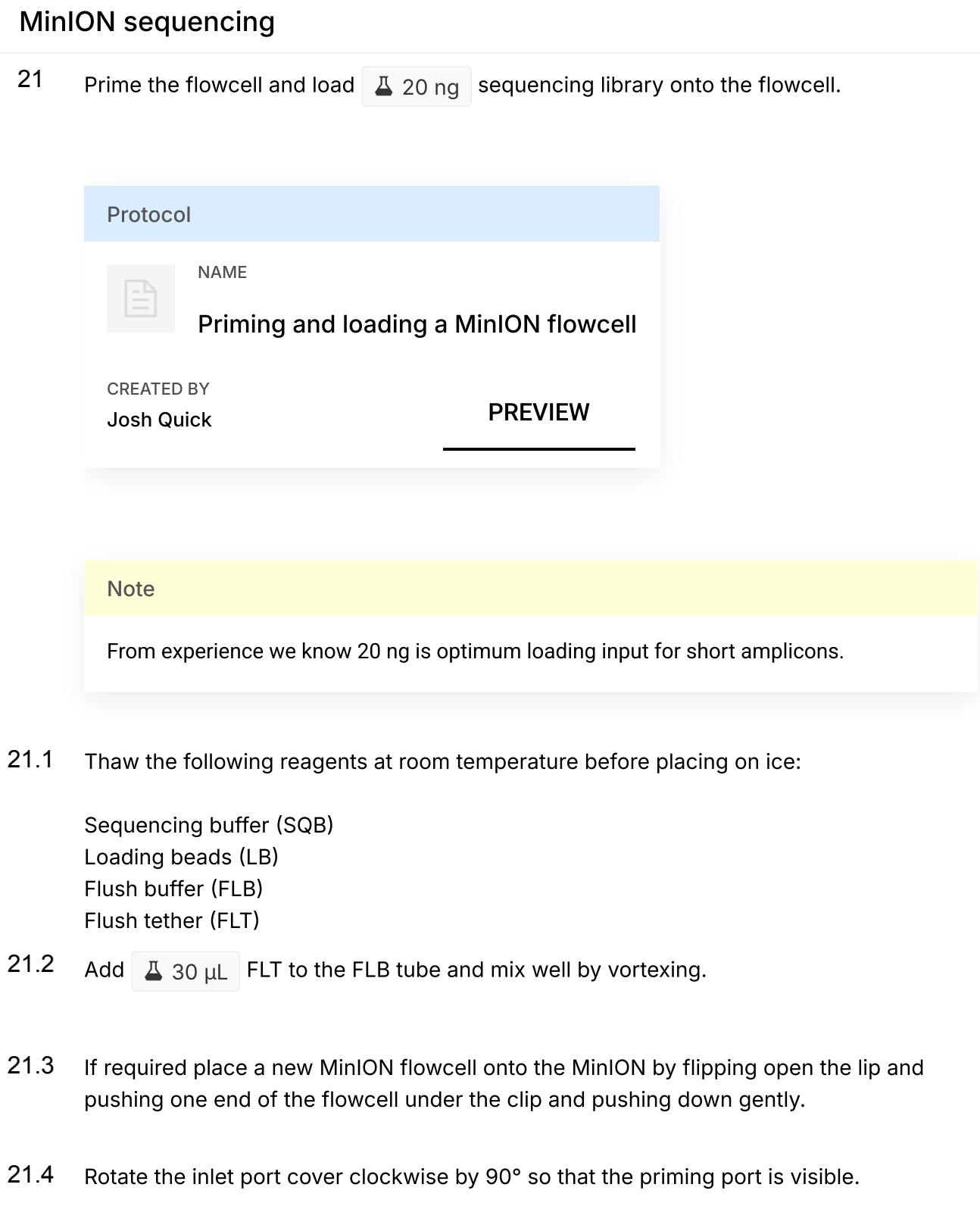

21.5 Take a P1000 pipette and tip and set the volume to  $\Box$  800  $\mu$ L . Place the tip in the inlet port and holding perpendicularly to the plane of the flowell remove any air from the inlet port by turning the volume dial anti-clockwise.

**Note** 

Be careful not to remove so much volume that air is introduced onto the rectangular array via the outlet.

- 21.6 Load  $\Box$  800  $\mu$ L of FLB (plus FLT) into the flow cell via the inlet port, dispense slowly and smoothly trying to avoid the introduction of any air bubbles.
- 21.7 Wait for  $\circled{0}$  00:05:00.
- 21.8 Gently lift the SpotON cover to open the SpotON port.
- 21.9 Load another  $\triangle$  200  $\mu$ L of FLB (plus FLT) into the flow cell via the inlet port, this will initiate a siphon at the SpotON port to allow you to load the library dilution.
- 21.10 In a new tube prepare the library dilution for sequencing:

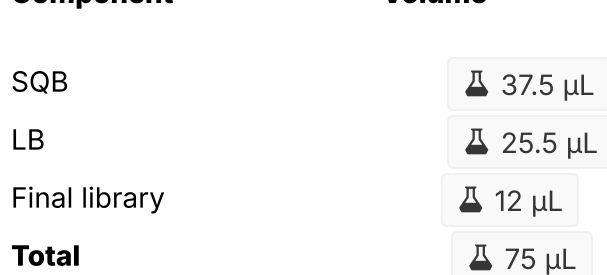

Component Volume

#### **Note**

Mix LB immediately before use as they settle quickly.

Dilute library in EB if required.

- 21.11 Mix the prepared library gently by pipetting up and down just prior to loading.
- 21.12 Add the  $\overline{A}$  75  $\mu$  library dilution to the flow cell via the SpotON sample port in a dropwise fashion. Ensure each drop siphons into the port before adding the next.
- 21.13 Gently replace the SpotON sample port cover, making sure the bung enters the SpotON port, close the inlet port and close the MinION lid.
- 22 Start the sequencing run using MinKNOW.

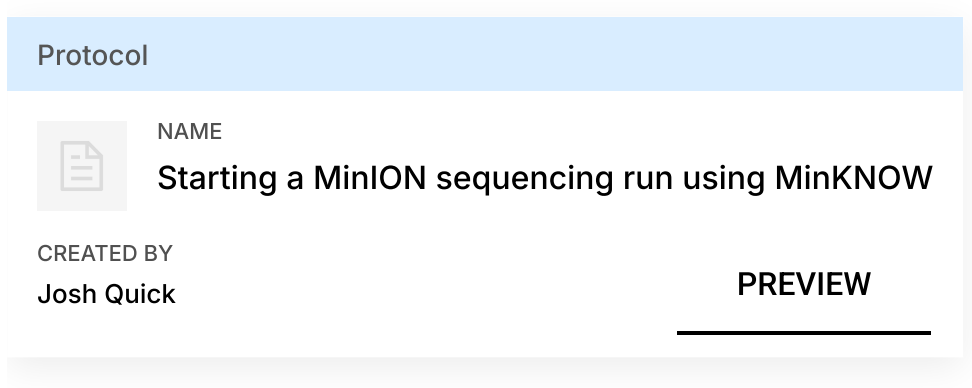

- 22.1 If required plug the MinION into the computer and wait for the MinION and flowcell to ben detected.
- 22.2 Choose flow cell 'FLO-MIN106' from the drop-down menu.
- 22.3 Then select the flowcell so a tick appears.
- 22.4 Click the 'New Experiment' button in the bottom left of the screen.
- 22.5 On the New experiment popup screen, select the running parameters for your experiment from the individual tabs:

**Experiment:** Name the run in the experiment field, leave the sample field blank.

Kit: Selection: Select LSK109 as there is no option for native barcoding (NBD104).

Run Options: Set the run length to 6 hours (you can stop the run once sufficient data has been collected as determined using RAMPART).

Basecalling: Leave basecalling turned but select 'fast basecalling'.

**Output:** The number of files that MinKNOW will write to a single folder. By default this is set to 4000 but can be reduced to make RAMPART update more frequently.

Click 'Start run'.

22.6 Monitor the progress of the run using the MinKNOW interface.